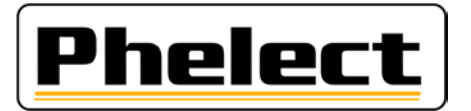

## **Changer le statut des scellés en révoqué**

Les scellés 1C avec numéro de série **non-homologués** (sans logo T) ne peuvent plus être utilisés depuis le 01/03/22.

Cependant, cela ne change rien à la traçabilité obligatoire de ces scellés. Ils doivent donc être conservés pendant encore au moins 4 ans, tout comme les scellés défectueux.

Dans DigiPrint, il faut donc changer le statut de ces scellés en « révoqué » afin qu'ils ne puissent plus être utilisés. Cela se fait dans la base de données des scellés (bouton « Scellés » dans le menu principal) de la façon suivante : en haut au centre de la fenêtre (voir ci-dessous) il y a une option de filtre (1.). Vous pouvez le définir sur *Disponible* si l'état des scellés non-homologués n'a pas encore été modifié, ou sur *Défectueux* si vous avez déjà changé le statut de ces scellés en défectueux. Les numéros de série de ces scellés se suivent normalement et dans le champ de recherche « Trié par Numéro » (2.), vous pouvez saisir les premiers caractères des numéros des scellés à révoquer (entrez les 7 premiers caractères et vous obtenez normalement tous les scellés d'une même boîte). Sélectionnez tous ces éléments, comme décrit cidessous :

- 1) En cliquant sur la première ligne, vous pouvez sélectionner ou désélectionner tous les scellés affichés avec la combinaison de touches Ctrl + A (vérifiez bien que tous les scellés cochés sont bons !).
- 2) Ou en cliquant sur une ligne, vous pouvez sélectionner un scellé avec la barre d'espace et avec les touches flèche monter/descendre sélectionner un autre scellé à nouveau avec la barre d'espace et ainsi de suite.
- 3) Ou cochez les cases de la première colonne une par une avec le bouton gauche de la souris.

En cliquant sur le bouton « Modifier état » (3.), vous obtiendrez une nouvelle fenêtre dans laquelle vous pourrez cliquer sur le bouton « Révoqué » (4.). Il vous sera alors demandé si ces scellés doivent être modifiés sur *Révoqué*. En confirmant, tous les scellés sélectionnés seront révoqués et ne savent plus être saisis dans une fiche de travail de DigiPrint.

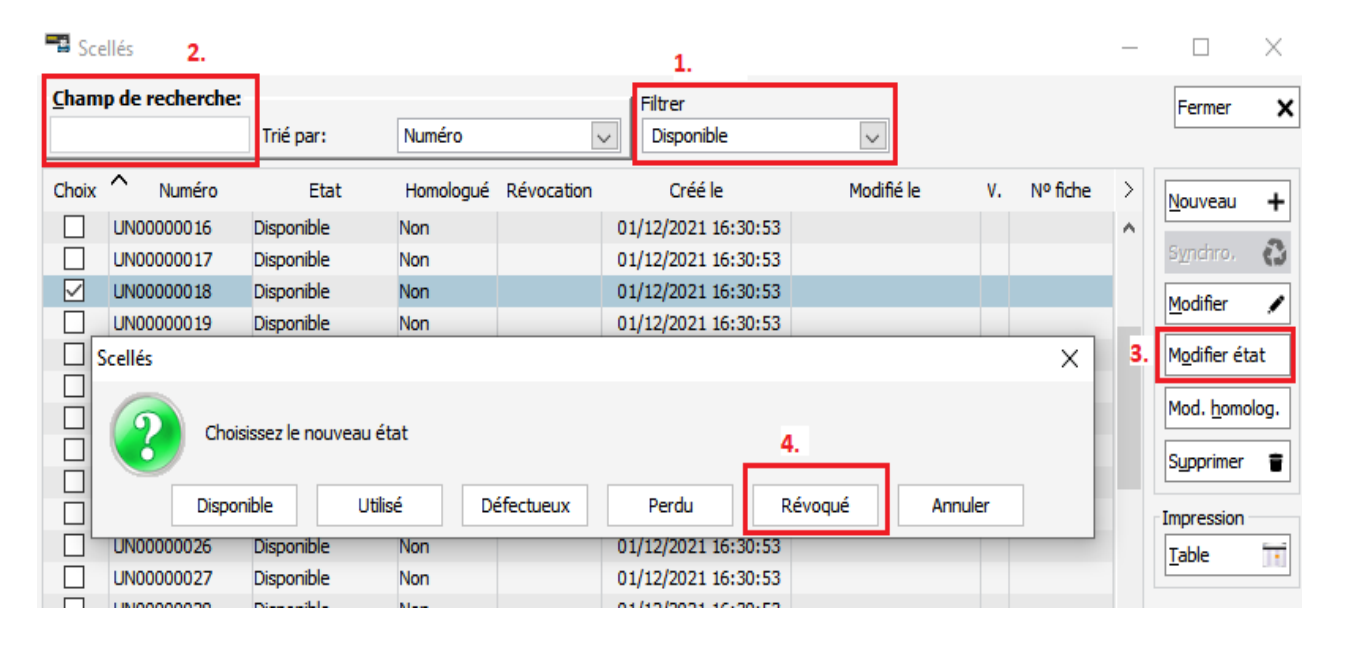